## Validating Digital signature in acrobat Reader

For validating digitally signed Certificates/Permissions, use Acrobat Reader 11 and above. You can download Acrobat Reader from below link.

## https://get.adobe.com/reader/

In order to validate E-sign in Adobe acrobat reader, click on the eSign marked in red box.

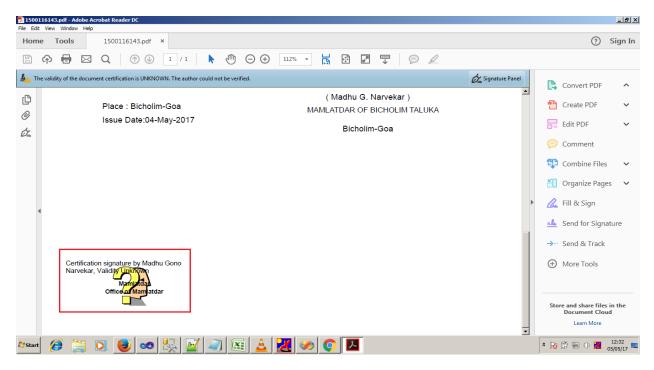

Once the user clicks on the image he will be prompted with the following window (Signature Validation Status). Click on the **Signature Properties** button to check signature properties.

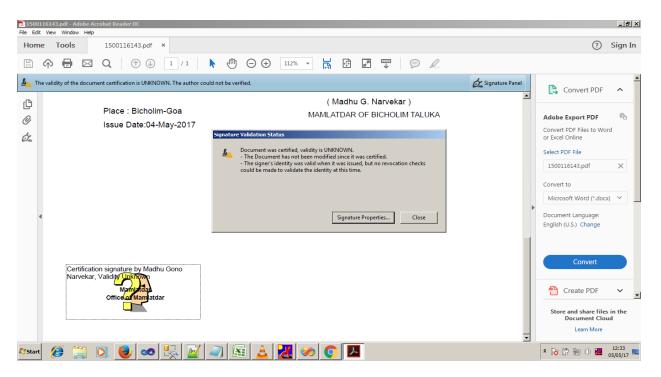

In the signature Properties window click **Show Signers Certificate** button.

| 1500116143.pdf - Adobe Acrobat Reader DC<br>File Edit View Window Help                                                                                                    |                                                                                                    | _ @ ×             |
|----------------------------------------------------------------------------------------------------|----------------------------------------------------------------------------------------------------|-------------------|
| Home Tools 1500116143.pdf ×                                                                                                    | ?                                                                                                    | Sign In           |
| 🖺 🏟 🖬 🖂 Q 💮 🕢 1 / 1 Signature Properties                                                                                                    |                                                                                                    |                   |
| La The validity of the document certification is UNKNOWN. The author of Signing Time: 2017/05/04 12:52:09 -05:30'                                                                                                    | Convert PDF                                                                                                    | ^                 |
| Place : Bicholim-Goa         Issue Date:04-May-2017         Image: Source of Trust obtained from Adobe Approved Trust List (AATL).         Image: Source of Trust obtained from Adobe Approved Trust List (AATL).         Image: Source of Trust obtained from Adobe Approved Trust List (AATL).         Image: Source of Trust obtained from Adobe Approved Trust List (AATL).         Image: Source of Trust obtained from Adobe Approved Trust List (AATL).         Image: Source of Trust obtained from Adobe Approved Trust List (AATL).         Image: Source of Trust obtained from Adobe Approved Trust List (AATL).         Image: Source of Trust obtained from Adobe Approved Trust List (AATL).         Image: Source of Trust obtained from Adobe Approved Trust List (AATL).         Image: Source of Trust obtained from Adobe Approved Trust List (AATL).         Image: Source of Trust obtained from Adobe Approved Trust List (AATL).         Image: Source of Trust obtained from the signer's certificate to an issuer's certificate was sources for the igning time:         Image: Signer Info         Image: Signer Info         Image: Signer Info         Image: Signer Info         Image: Signer Info         Image: Signer Info         Image: Signer Info         Image: Signer Info         Image: Signer Info         Image: Signer Info         Image: Signer Info         Image: Si | Adobe Export PDF<br>Convert PDF Files to Wo<br>or Excel Online<br>Select PDF File<br>1500116143,pdf<br>Convert to<br>Microsoft Word (*.doc<br>Document Language:<br>English (U.S.) Change<br>Convert<br>Convert<br>Convert<br>Convert<br>Convert<br>Convert<br>Convert<br>Convert<br>Convert<br>Convert<br>Convert | ×                 |
| 🗴 🖉 😭 💽 🥑 🛷 🖳 🔐 🥥 🖾 🚣 🔀 🧼 🖉                                                                                                    | * 😼 🛱 🔁 🕁 💹                                                                                                    | 12:34<br>05/05/17 |

Following screen will be displayed once you click on it.

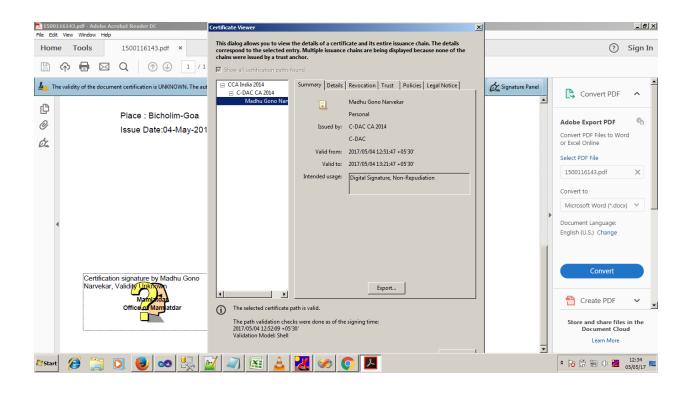

Initially you will get the summary of the Digital Signature in the certificate viewer window. Click **Trust** tab in the current window and Click **Add to Trusted Certificate button** in order to change the trust setting.

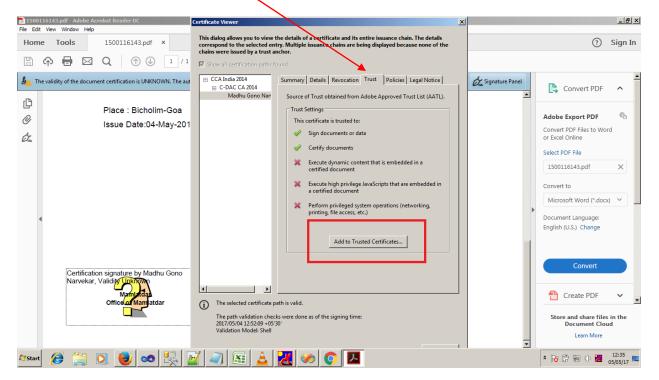

Click **Ok** button in the Acrobat Security window

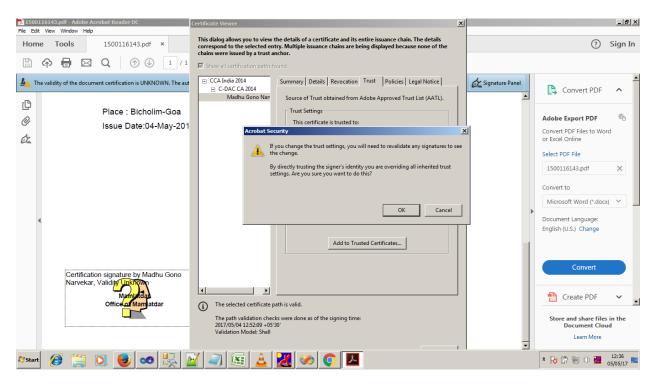

Once you click on OK button, following window will be displayed

| 1500116143.pdf - Adobe Acrobat Reader DC<br>File Edit View Window Help                                | Certificate Viewer                                                                                                    | _ <u> </u>                                                                                                    |
|----------------------------------------------------------------------------------------------------|----------------------------------------------------------------------------------------------------|----------------------------------------------------------------------------------------------------|
| Home Tools 1500116143.pdf ×                                                                           | Certificate Details                                                                                                    | ? Sign In                                                                                                    |
| 🖺 🏟 🖶 🖂 Q 🗇 🕢 1 / 1                                                                                   | Subject: Madhu Gono Narvekar<br>Issuer: C-DAC CA 2014                                                                                                    |                                                                                                    |
| An The validity of the document certification is UNKNOWN. The aut                                     | Usage: Digital Signature, Non-Repudiation                                                                                                    | 🖉 Signature Panel                                                                                                  |
| Place : Bicholim-Goa<br>の<br>Issue Date:04-May-201<br>が。                                              | Expiration: 04/05/17 07:51:47 Trust A certificate used to sign a document must either be designated as a trust anchor or chain up to a trust anchor in order for signature validation to succeed. Revocation checking is not performed on or above a trust anchor. Use this certificate as a trusted root If signature validation succeeds, trust this certificate for: Signed documents or dats C Certified documents | Adobe Export PDF Convert PDF Files to Word<br>or Excel Online<br>Select PDF File<br>1500116143.pdf X<br>Convert to |
| Certification signature by Madhu Gono<br>Narvekar, Validiy Tinkhown<br>Mamutdaa<br>OfficeEdi Mamatdaa | Dynamic content     Embedded high privilege JavaScript     Privileged system operations (networking, printing, file access,     etc.)                                                                                                    | Document Language:<br>English (U.S.) Change                                                                        |
|                                                                                                    |                                                                                                    | Store and share files in the<br>Document Cloud<br>Learn More                                                       |

Select all the checkboxes in the Import Contact Setting Window and click **OK** 

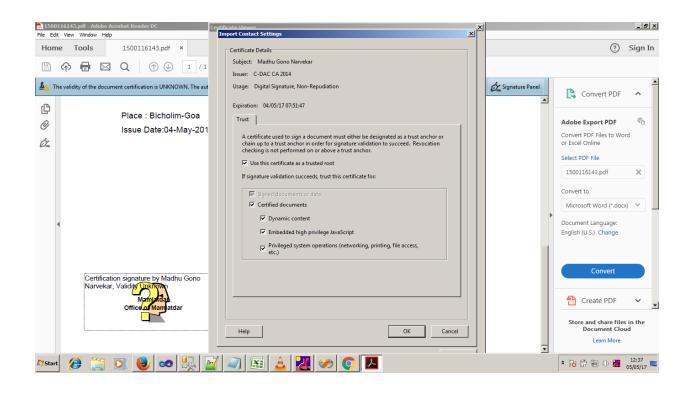

## Click Ok button in the following window

| 🔂 1500116143.pdf - Adobe Acrobat Reader DC                                                    |                                                                                                    |                                                                                                    | _ & ×                    |
|-----------------------------------------------------------------------------------------------|----------------------------------------------------------------------------------------------------|----------------------------------------------------------------------------------------------------|--------------------------|
| File Edit View Window Help Home Tools 1500116143.pdf                                          | This dialog allows you to view the details of a certificate and its entire issuance chain. The details<br>correspond to the selected entry. Multiple issuance chains are being displayed because none of the<br>chains were issued by a trust anchor.                                                                                                    |                                                                                                    | ? Sign In                |
| B 🕈 🖶 🖂 🔿 🕒                                                                                   | Show all certification paths found                                                                                                    | ×                                                                                                  |                          |
| 4 The validity of the document certification is UNKNC                                         | CCA India 2014     Summary Details Revocation Trust Policies Legal Notice     C-DAC CA 2014     Madhu Gono Nan     Source of Trust obtained from Adobe Approved Trust List (AATL).                                                                                                    | Conver                                                                                             |                          |
| Place : Bicholir<br>の<br>Issue Date:04-1                                                      | Trust Settings         This certificate is trusted to:         Image: Sign documents or data         Image: Certify documents         Execute dynamic content that is embedded in a certified document         Execute high privilege JavaScripts that are embedded in a certified document         Image: Perform privileged system operations (networking, printing, file access, etc.) | Adobe Export<br>Convert PDF File<br>Select PDF File<br>1500116143.p<br>Convert to<br>Microsoft Wou | es to Word               |
| Certification signature by Madh<br>Narvekar, Validity Linkhown<br>Mamuedaa<br>Officead Mamadd | Add to Trusted Certificates   Add to Trusted Certificates   The path validation checks were done as of the signing time: 2017/05/04 1252:09 - 05:30 Validation Model: Shell  OK                                                                                                    | Create<br>Store and st<br>Docum                                                                    | hange<br>hvert           |
| 🈂 🚺 🚺 🍘                                                                                       | 👯 🗹 🥥 📧 🛓 🔣 🧼 💽 🔼 💷                                                                                                    |                                                                                                    | () 🛃 12:42<br>05/05/17 ⋿ |

Click Validate Signature button in order to validate Digital Signature

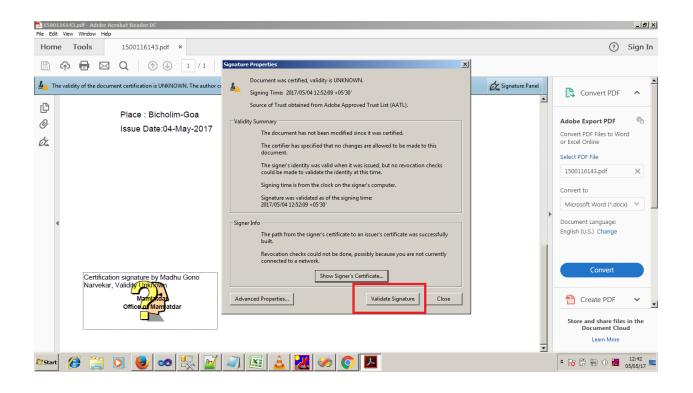

Once the certificate validation is done, you will get the following approval remark

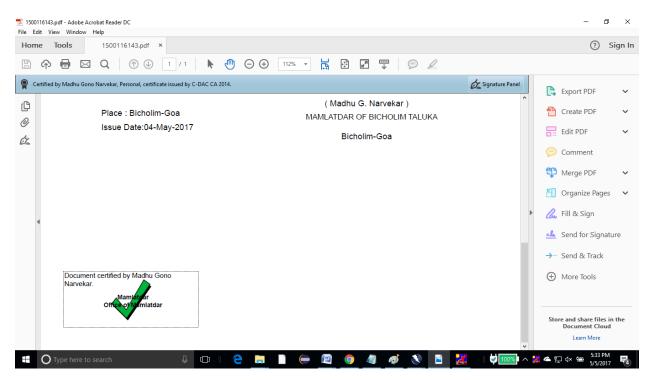